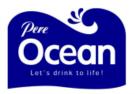

## HOW TO PLACE ORDER VIA WEBSITE

\*\*\*<u>Note</u>: Before you can proceed to the following steps, please make sure your email address or mobile number is registered in our system.

To register, please send the following information: Account code, email address or mobile number to <a href="mailto:updates@pereocean.com">updates@pereocean.com</a>, alternatively please call at 3157-1688.

1. Please go to our website: www.pereocean.com.

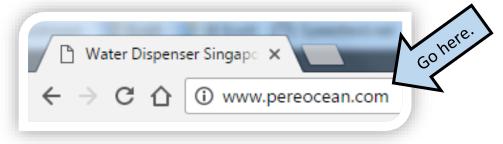

2. <u>Customer Online Order</u> – From the main page of our website <u>www.pereocean.com</u>. Please click either "Customer Online Order" or "Customer Account Login" to go to web online ordering page.

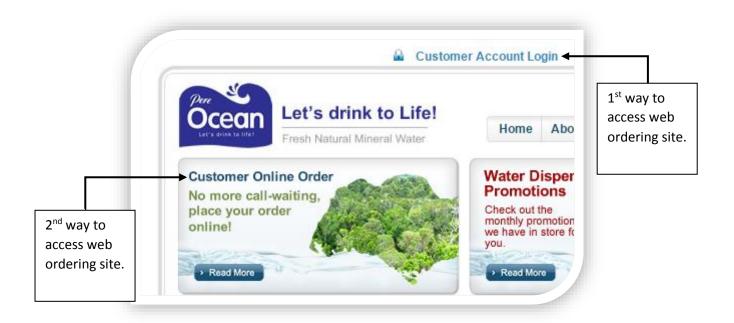

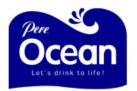

3. <u>Customer Portal</u> – Please click "Corporate" if your account is for company, otherwise please click "Individual" for home users account.

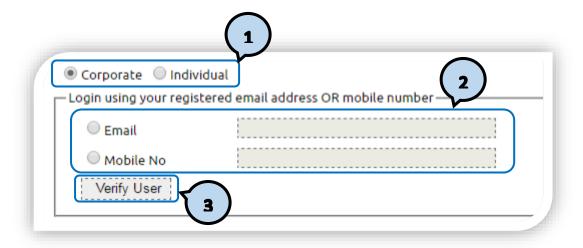

4. <u>Authentication Mode</u> – If you have entered your email address please enter your Pin Number, otherwise please SMS the Pin Number displayed in the website to **84929482**.

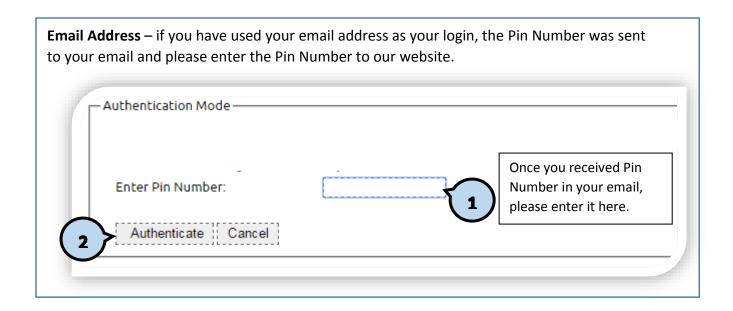

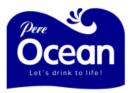

Mobile Number – if you have used your mobile number as your login, the Pin Number will display to our web page and please send the PIN Number to 84929482. Corporate Individual - Authentication Mode -Get the Pin Number PIN: REG5716154 + on the web page. 1 Cancel **New Message** Send Pin Number To: 8492 9482 using your mobile phone to **84929482** > REG5716154 1 2 3 4 5 7 9 6 8 0 " ) \$ @ & ? X return ABC space

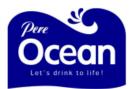

5. Online Order – To process order, please click Online Order

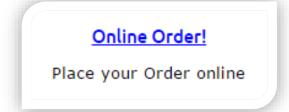

6. <u>Process Order</u> – From the contract list, select the contract with your desired address / location and click "Process Order"

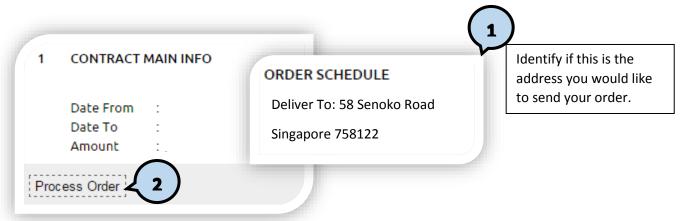

7. Order Items List – To remove unnecessary product, click X button and enter quantity

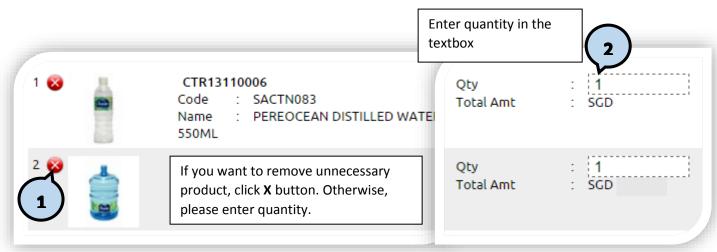

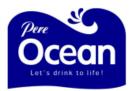

8. <u>Submit Order</u> – Choose delivery date, delivery address, and indicate your comment if any and click "Submit to confirm" and click "Finish" after your order has been completed.

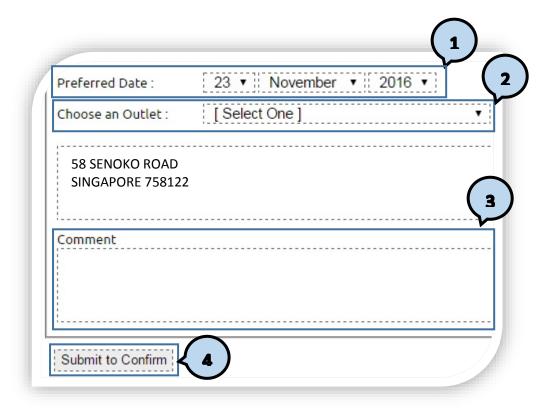